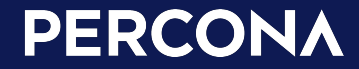

## Migrating MySQL to Kubernetes

**"What fun!" -Nobody**

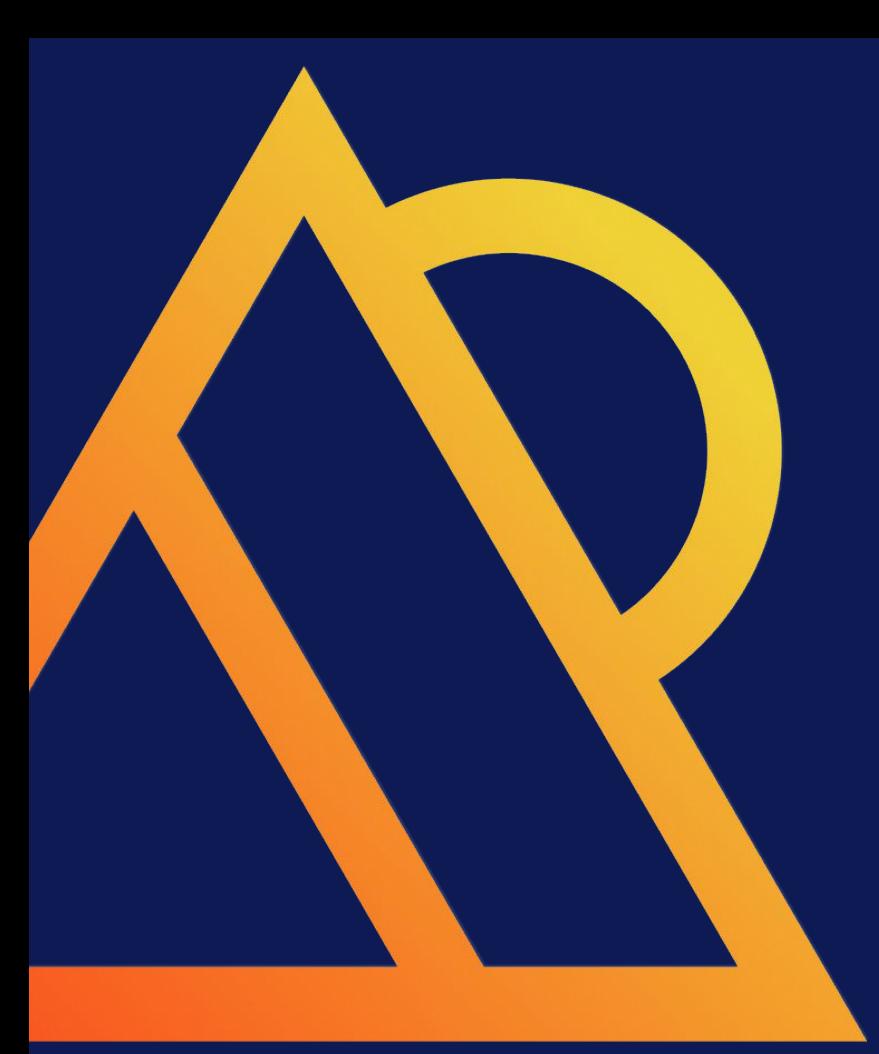

### Introductions

"Who is your daddy, and what does he do?"

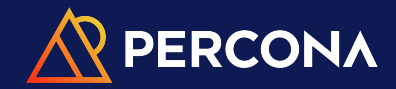

### **Matthew Boehm**

- Principal Architect (MySQL) @ Percona, 12 yrs
- Consultant in Professional Services
	- <Redacted>, Inc. Fortune 100
	- <Redacted>, Corp. Fortune 10
	- <Redacted>, LLC. Fortune 200
	- <Redacted>, Inc. Fortune 10
	- <Redacted>, Inc. Fortune 100
- Lead Trainer, https://percona.com/training
	- Operations and Troubleshooting
	- Scaling and Optimizations
	- ProxySQL
	- Group Replication
	- Percona XtraDB Cluster

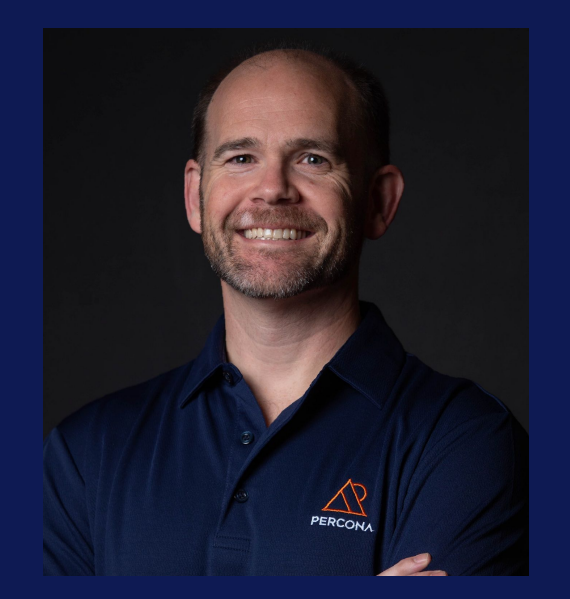

## Gameplan

(ie: table of contents)

#### Gameplan

- What is Kubernetes?
- What is an Operator?
- Creating our MySQL Cluster
- Logical export/import of MySQL
- Physical export/import of MySQL

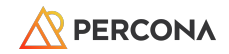

#### Quick Survey of Hands

- Who is still on MySQL 5.7?
	- What's holding you back from MySQL 8.0?
- Who here has…
	- … heard of Percona Xtrabackup?
	- … used Xtrabackup?
	- … used something other than Xtrabackup?
- Ready for 8.4?

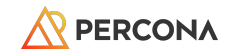

#### Just in Case You Didn't Know

- All Percona software is 100% free and open source!
- MySQL
- PostgreSQL
- MongoDB

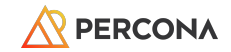

#### Just in Case You Didn't Know 2

- Percona Xtrabackup is the leading tool for taking hot, online, physical backups.
- Quick Feature List
	- Hot, Online (ie: no locking/blocking)
	- Incremental / Differential
	- Direct-to-compressed
	- Streaming (ie: no local disk required)
	- Encrypted Tables Support

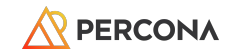

### What is K8S?

*Kubernetes has 8 letters in the middle*

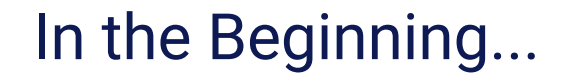

- ... there were physical servers
	- Operating Systems
	- Applications
- Scaling == Add more hardware
- Inefficient resource usage

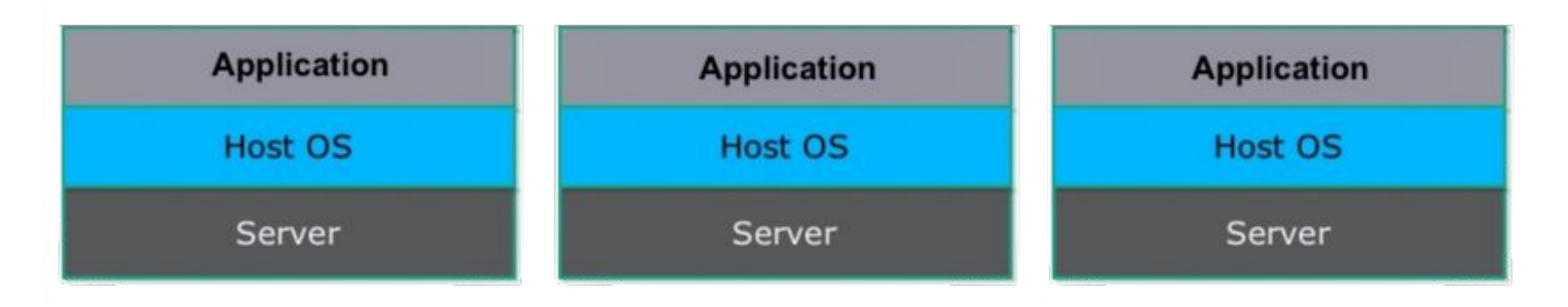

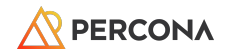

#### Virtual Machines

- Simulate physical machine
- Provide local file system
- Accessible over network
- Full/independent OS ("guest os")
- Virtualized device drivers
- Resource and memory management
- Requires a hypervisor

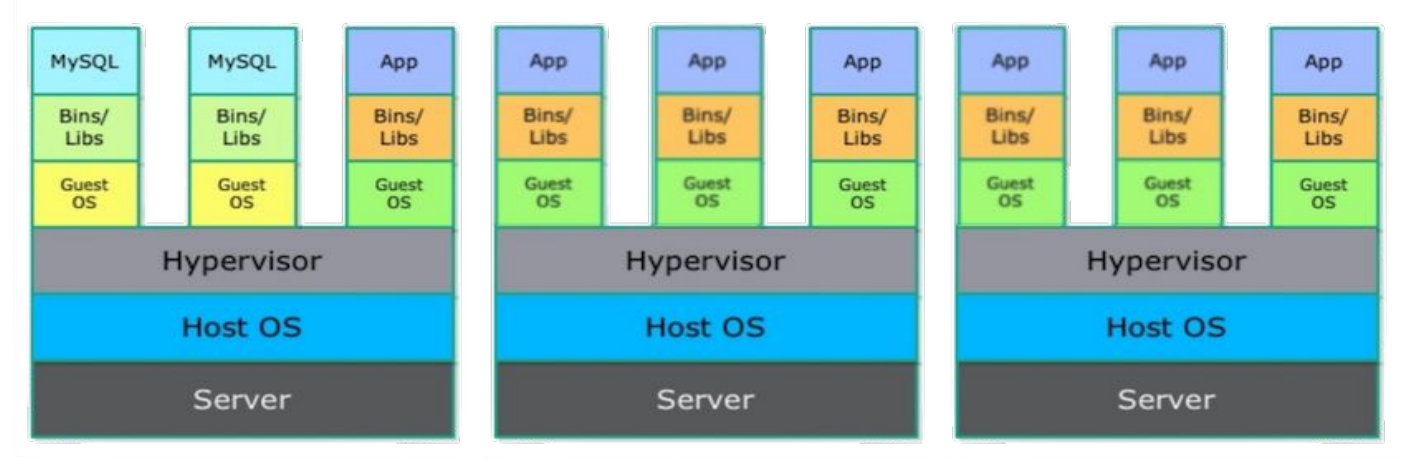

#### **Virtual Machines**

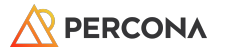

#### Containers (Docker)

#### Containers

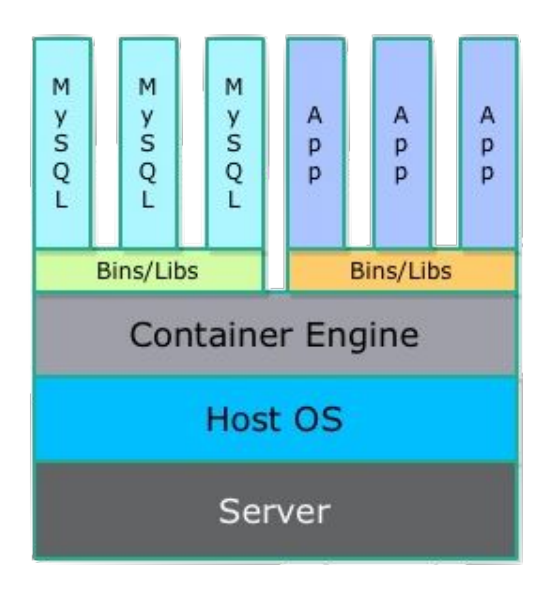

- Opensource project built on LXC
- Portable container engine that can package applications and dependencies as "images"
- "git-like" capabilities for tracking versions of each container
- Build new container using others as base
- Ecosystem for sharing pre-build containers
- The "easy button"

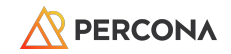

#### Simple Enough for Single Use

- That's easy for 5-10 containers on a single host
	- ...but what about 50-100 containers...
	- ...on 20 different hosts!

### You need an orchestrator!

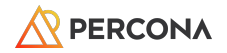

#### Container Orchestration

- Now you have to run hundreds of containers
	- across, potentially, hundreds of hosts
- Health checks on the containers
- Launching X copies for a particular container
- Scaling the number of containers up and down depending on load
- Performing rolling updates across containers
- Services in container X discovering services in Y

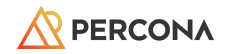

#### What is Kubernetes?

- Greek for "captain", or "navigator"
- Created by Google, 2014
	- Heavily influenced by Google's Borg system
- Written in Go
- 2015, Google partnered with the Linux Foundation to form the Cloud Native Computing Foundation (CNCF)
	- CNCF current maintainers
- A cluster, consisting of at least one master and multiple worker machines ("nodes").

*● <https://en.wikipedia.org/wiki/Kubernetes>*

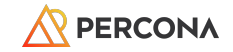

#### Architecture

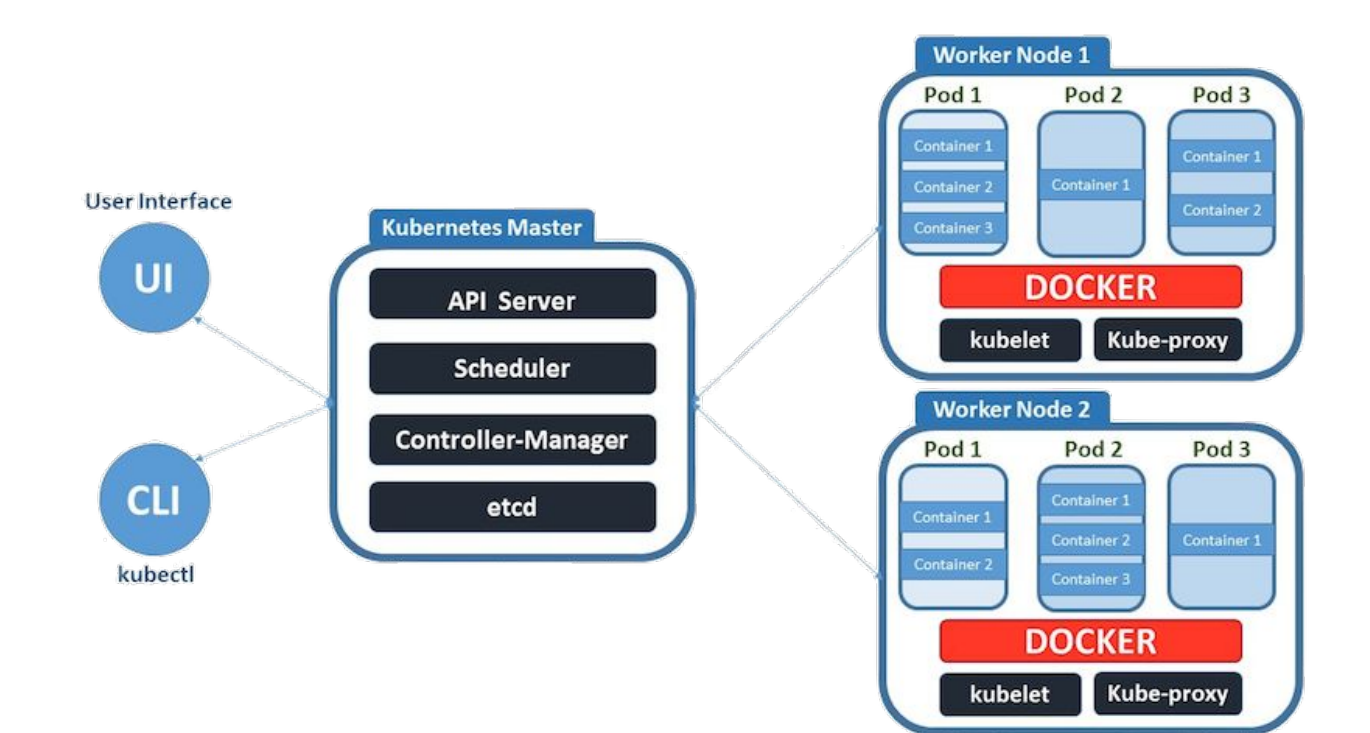

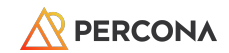

#### Peas in a Pod

- A unit of deployment
	- If single containers are deployed, then you can generally replace the word "pod" with "container" and accurately understand the concept.
- A group of one or more containers, with shared storage/network, and a specification for how to run the containers.
- A pod's contents are always co-located and co-scheduled, and run in a shared context.
- Receives a unique IP to prevent port conflicts
	- o Intra-Pod communication should use service discovery like Kube-DNS

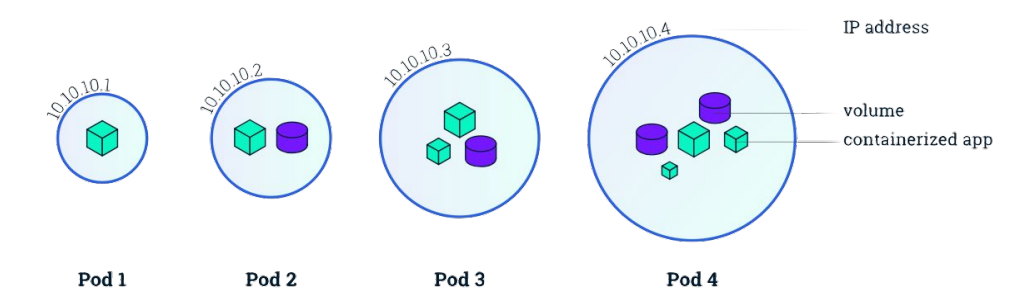

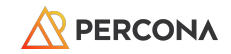

#### **Operators**

*"An Operator is a method of packaging, deploying and managing a Kubernetes application"*

- Analogous to a *systemd* service, manages an application deployed on Kubernetes.
	- We will install the Percona XtraDB Cluster operator, which will manage N number of PXC clusters.
- Runs in a container

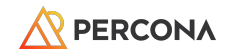

### Percona Operator for MySQL

"Oh yea!" -KoolAid Guy

#### Operator Overview

- An "application" running in K8S
- Maintains a 3-node Percona XtraDB **Cluster**
- Handles scheduled backups to S3-compliant endpoint
- Choice between L4 or L7 frontend proxy to client applications

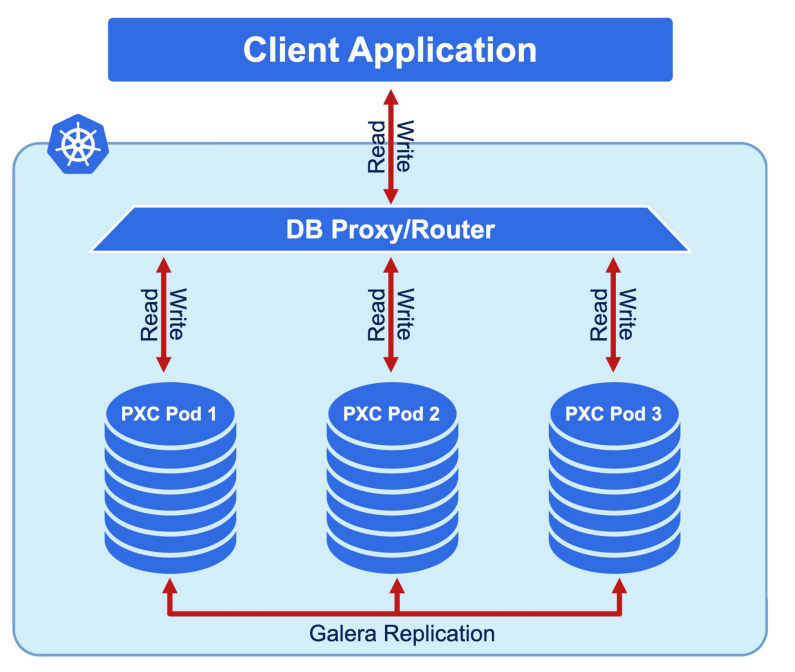

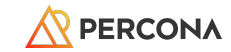

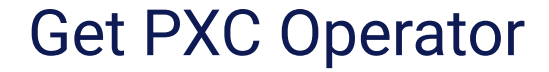

**# git clone -b v1.14.0 https://github.com/percona/percona-xtradb-cluster-operator # cd percona-xtradb-cluster-operator**

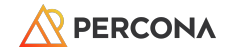

#### Create PXC Namespace

- K8S supports multiple virtual clusters backed by the same physical cluster
	- Called namespaces
- Create and add a new namespace to K8S; set it as the default for future commands.
- A context is a specific K8S cluster
	- Can control multiple K8S clusters from same command

**\$ kubectl create namespace txlinfest24 \$ kubectl config set-context \$(kubectl config current-context) --namespace=txlinfest24**

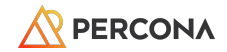

#### Deploy PXC Resources

- Extend the standard set of resources for which Kubernetes "knows" about
- Create several new "resources" within K8S:
	- PerconaXtraDBCluster
	- PerconaXtraDBClusterBackup
	- PerconaXtraDBClusterRestore
- Also establishes API endpoints for use by the operator

```
-- Custom Resource Definition
# kubectl apply -f deploy/crd.yaml
```
**# kubectl get [perconaxtradbclusters|pxc|pxcs|pxc-backups]**

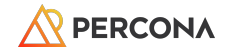

#### Create Roles

- K8S uses role-based access control (RBAC)
- Specifically defined roles and actions corresponding to them
- Allows actions to be performed on specific Kubernetes resources
	- Recall that above we created a new resource just for PXC
	- We need to create a role which can access those resources

**# kubectl apply -f deploy/rbac.yaml**

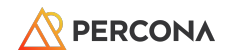

#### Start the Operator

- Time to deploy our PXC Operator within Kubernetes
	- This does not create an XtraDB Cluster; this only starts the operator
- The operator itself is deployed as a docker container, deployed within K8S.
- When we want to deploy actual PXC clusters (later on), we will interact with this operator.

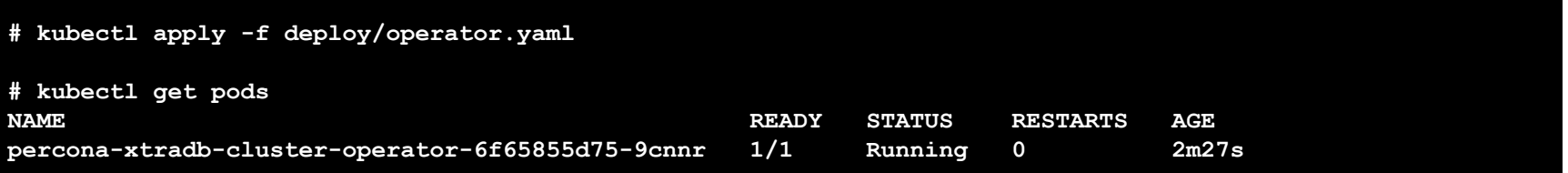

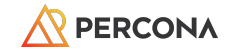

#### Administrative Users Management in K8S

- Add some Percona XtraDB Cluster administrative users and their passwords (secrets) to Kubernetes
- These secrets will be used by the operator when deploying an actual PXC cluster
- They will become regular MySQL users (ie: CREATE USER ...; GRANT ...; )
	- The cluster will be initialized and these user accounts created automatically
	- To change the passwords, edit the data section of deploy/secrets.yaml

**\$ kubectl apply -f deploy/secrets.yaml**

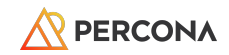

#### Encryption / SSL / TLS

- Kubernetes doesn't handle on its own
- Cert-Manager: K8S certificate management controller
	- Community-driven, open source
- Configuration beyond scope of tutorial
	- See our official documentation
	- Will use pre-generated SSL/TLS certs

**\$ kubectl apply -f deploy/ssl-secrets.yaml**

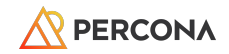

#### Create a Percona XtraDB Cluster

- Anti-affinity creates rules for deploying PXC Pods
	- Restrict by hostname (default)
	- ... by rack, ... by zone/region
- Switch to using ProxySQL

```
# [vi|nano] deploy/cr.yaml
--
-- Around line 167, disable haproxy
  haproxy:
     enabled: false
--
-- Enable ProxySQL, decrease size to 1, enable public exposure
   proxysql:
     enabled: true
     size: 1
     ...
     expose:
       enabled: true
       type: LoadBalancer
```
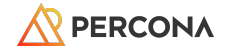

#### Create a Percona XtraDB Cluster (cont.)

● Deploy! Deploy! Deploy!

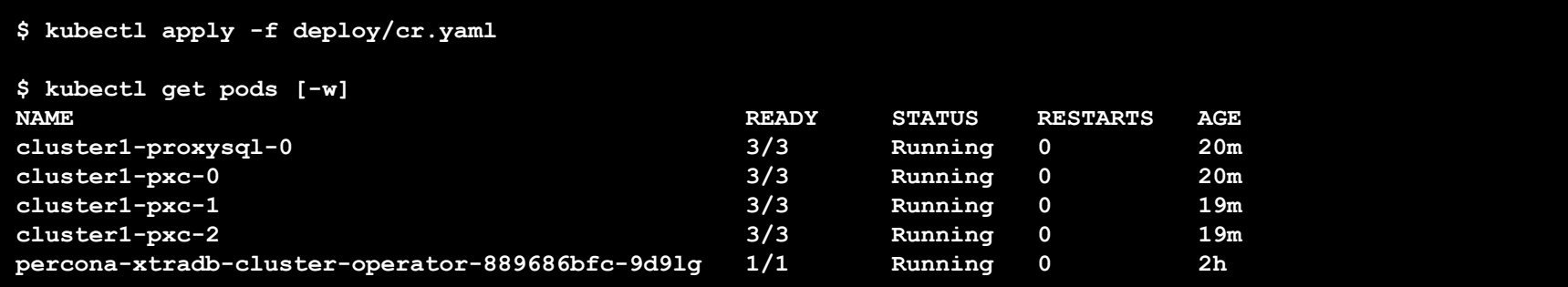

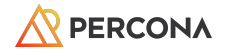

#### Connect to MySQL within K8S

● We've created our PXC cluster! Let's check connectivity.

©2024 Percona

- Launch a docker container inside our K8S cluster with Percona MySQL 8.0 client
	- May take a few minutes to run, with no output, while the container is downloaded.

```
$ kubectl run -it --rm percona-client --image=percona:8.0 -- bash
$ mysql -h cluster1-proxysql -uroot -proot_password
$ mysql -h cluster1-pxc-0.cluster1-pxc.txlinfest24.svc.cluster.local -uroot -proot_password
mysql> SHOW GLOBAL STATUS LIKE 'wsrep_cluster_size';
   +--------------------+-------+
 | Variable_name | Value |
 +--------------------+-------+
 | wsrep_cluster_size | 3 |
+--------------------+-------+
mysql> SHOW GLOBAL STATUS LIKE 'wsrep_cluster_status';
    +----------------------+---------+
 | Variable_name | Value |
    +----------------------+---------+
 | wsrep_cluster_status | Primary |
  +----------------------+---------+
```
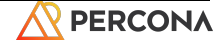

#### Connect to MySQL Externally

- We exposed ProxySQL with a public IP
	- Yes, bad idea. Use SecurityGroups to limit traffic.

**\$ kubectl get service cluster1-proxysql NAME TYPE CLUSTER-IP EXTERNAL-IP**  PORT(S) AGE **cluster1-proxysql LoadBalancer 172.20.102.246 abfa73b8d36464f5ba309742b0cf1bc9-1612698168.us-east-2.elb.amazonaws.com 3306:32339/TCP,33062:30608/TCP 164m \$ mysql -h abfa73b8d36464f5ba309742b0cf1bc9-1612698168.us-east-2.elb.amazonaws.com \ -uroot -proot\_password**

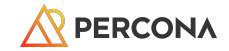

## Logical Migration

"Dump and load!"

#### Logical Backup

- Logical backups..
	- .. store data in a generic, storage-independent format
	- .. can be SQL INSERT statements, CSV, or tab-delimited
	- .. are the slowest to backup, and slowest to restore
	- .. gain some flexibility in single-row, or single-table restore

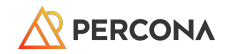

#### Mydumper

- <https://github.com/mydumper/mydumper>
- Logical dump/export tool for MySQL
- $\bullet$  Multi-threaded, up to 10x faster than mysqldump
- Compression, and encryption on-the-fly
- Dump process saves each table into own file
- Works on local, or remote MySQL (including RDS)

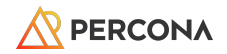

#### Mydumper in Action

```
$ wget https://github.com/mydumper/mydumper/releases/download/v0.16.1-3/mydumper_0.16.1-3.jammy_amd64.deb
$ sudo apt install ./mydumper_0.16.1-3.jammy_amd64.deb
$ mydumper --verbose 3 --threads 4 --defaults-file /etc/mysql/my.cnf \
    --regex '^(?!(mysql\.))' -h 127.0.0.1 --hex-blob --outputdir linfestdump
** Message: 17:53:41.034: MyDumper backup version: 0.16.1-3
** Message: 17:53:41.035: Using 4 dumper threads
** Message: 17:53:41.058: Connected to Percona 8.0.36
** Message: 17:53:41.059: Started dump at: 2024-04-11 17:53:41
...
** Message: 17:53:41.749: Thread 4: dumping data for `imdb`.`user_friends` into 
linfestdump/imdb.user_friends.00000.sql| Remaining jobs in this table: 1 All remaining jobs: 43
...
** Message: 17:55:36.599: Main connection closed
** Message: 17:55:36.602: Finished dump at: 2024-04-11 17:55:36
$ ls linfestdump/
imdb-schema-create.sql sakila.actor.00000.sql
imdb.aka_name-schema.sql sakila.actor_info-schema-view.sql
imdb.aka_name.00000.sql sakila.actor_info-schema.sql
imdb.aka_title-schema.sql sakila.address-schema.sql
...
```
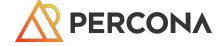

#### Myloader

- Companion application
- Parallel, multi-threaded, compression, encryption, consistent, etc
- Local, or remote MySQL (including RDS)

**\$ myloader --threads 2 --verbose 3 -h blahblah-1472204115.us-east-2.elb.amazonaws.com \ -o -d linfestdump/ --max-threads-for-schema-creation 1 --skip-definer -u root -p root\_password**

```
** Message: 00:32:37.847: Using 2 loader threads
```
**\*\* Message: 00:32:37.913: Connection via default library settings using password: Host: a76a43282b5d346d19f2b125b2a6832b-1472204115.us-east-2.elb.amazonaws.com User: root**

- **\*\* Message: 00:32:38.015: Initializing initialize\_worker\_schema**
- **\*\* Message: 00:32:38.129: S-Thread 3: Starting import**
- **\*\* Message: 00:32:38.146: Reading metadata: metadata**
- **\*\* Message: 00:32:38.149: Intermediate queue: Sending END job**

**\*\* Message: 00:32:38.150: Thread 3: restoring create database on `world` from world-schema-create.sql. Tables 0 of 154 completed**

**...**

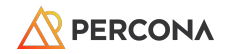

#### Good for Large Datasets

- Mydumper/myloader do work with multi-TB datasets
	- Yes, it will take a while
	- $\circ$  Ex: 2.4TB  $\sim$  14hrs to dump; 21hrs to import
- Sometimes, this is only option
	- Hosted MySQL (eg: RDS) do not support physical backups

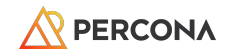

## Physical Migration

Boo-ya!

#### Percona Xtrabackup

- Non-blocking, hot backup solution for InnoDB, XtraDB, MyRocks, and MyISAM
	- Supports MySQL, Percona Server, MariaDB (up to MariaDB 10.2)
- Open-source, free (GPL)

- Compressed backups
- Partial backups
- PITR support
- Incremental backups
- Streaming backups
- Parallel backups
- Encrypted backups
- Export individual tables
- LOCK TABLES FOR BACKUP (Percona MySQL feature)
- Native S3 destination support

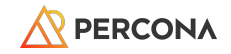

#### Prepare the Source

- Create several utility users needed by the Operator
- Update passwords to match those in K8S secrets (or redeploy secrets)

```
mysql> CREATE USER 'monitor'@'%' IDENTIFIED BY 'monitory' WITH MAX_USER_CONNECTIONS 100;
GRANT SELECT, PROCESS, SUPER, REPLICATION CLIENT, RELOAD ON *.* TO 'monitor'@'%';
GRANT SERVICE_CONNECTION_ADMIN ON *.* TO 'monitor'@'%';
```

```
CREATE USER 'operator'@'%' IDENTIFIED BY 'operatoradmin';
GRANT ALL ON *.* TO 'operator'@'%' WITH GRANT OPTION;
```

```
CREATE USER 'xtrabackup'@'%' IDENTIFIED BY 'backup_password';
GRANT ALL ON *.* TO 'xtrabackup'@'%';
```

```
CREATE USER 'replication'@'%' IDENTIFIED BY 'repl_password';
GRANT REPLICATION SLAVE ON *.* to 'replication'@'%';
```
**SET PASSWORD FOR 'root'@'localhost' = 'root\_password';**

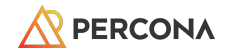

#### Take and Store the Backup

● Create a physical backup, stored in S3

```
$ xtrabackup --backup --stream=xbstream --target-dir=/tmp/backups/ --extra-lsndir=/tmp/backups/ 
--password=root_password | \
xbcloud put \
--storage=s3 \
--s3-endpoint='s3.amazonaws.com' \
--s3-access-key='XXCFFF' \
--s3-secret-key='XXCCGG' \
--s3-bucket='percona-training' \
--parallel=10 "linfest24-1"
...
2024-04-12T02:00:48.762309-00:00 2 [Note] [MY-011825] [Xtrabackup] Streaming ./ibdata1
240412 02:00:48 xbcloud: Successfully connected.
2024-04-12T02:00:49.482340-00:00 1 [Note] [MY-011825] [Xtrabackup] >> log scanned up to (5950799426)
2024-04-12T02:00:49.753656-00:00 2 [Note] [MY-011825] [Xtrabackup] Done: Streaming ./ibdata1
...
240412 02:00:50 xbcloud: [0] successfully uploaded chunk: linfest24-1/ibdata1.00000000000000008, size: 21
2024-04-12T02:01:26.604330-00:00 0 [Note] [MY-011825] [Xtrabackup] Transaction log of lsn (5950799426) to 
(5950799436) was copied.
2024-04-12T02:01:26.822375-00:00 0 [Note] [MY-011825] [Xtrabackup] completed OK!
240412 02:01:27 xbcloud: Upload completed.
```
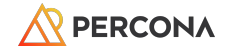

#### Setup Restore Operator Task

● Operator supports restore from S3

```
-- Store S3 credentials into K8S secrets
$ kubectl apply -f deploy/backup/backup-secret-s3.yaml
secret/cluster1-backup-s3 created
-- Create restore job
$ cat deploy/backup/restore.yaml
apiVersion: pxc.percona.com/v1
kind: PerconaXtraDBClusterRestore
metadata:
  name: restore-linfest24-1
spec:
   pxcCluster: cluster1
  backupSource:
     destination: s3://percona-training/linfest24-1
     s3:
       bucket: percona-training
       credentialsSecret: cluster1-backup-s3
       region: us-west-2
       endpointUrl: https://s3.us-west-2.amazonaws.com
```
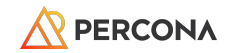

#### High-Level Restore

- Stop existing cluster; delete pods
- Create restore pod
	- Attach PV/PVC
	- Download backup, prepare
- Create new PXC pod 0, using PV from restore
- Create new PXC pod 1, clone PV
- Create new PXC pod 2, clone PV
- Update proxy config

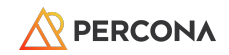

#### Launch Restore

```
$ kubectl apply -f deploy/backup/restore.yaml
perconaxtradbclusterrestore.pxc.percona.com/restore-linfest24-9 created
$ kubectl describe job restore-job-restore-linfest24-9-cluster1
Name: restore-job-restore-linfest24-9-cluster1
Namespace: txlinfest24
...
Events:
  Type Reason Age From Message
 ---- ------ ---- ---- -------
  Normal SuccessfulCreate 10m job-controller Created pod: 
restore-job-restore-linfest24-9-cluster1-8wlbk
-- Watch restore process
$ kubectl logs restore-job-restore-linfest24-9-cluster1-8wlbk -f
...
+ xbcloud get --parallel=4 --curl-retriable-errors=7 s3://percona-training/linfest24-1
240412 04:39:00 xbcloud: Successfully connected.
240412 04:39:00 xbcloud: [0] Downloading linfest24-1/xtrabackup_tablespaces.00000000000000000000.
240412 04:39:00 xbcloud: [0] Downloading linfest24-1/world/countrylanguage.ibd.0000000000000000000.
...
240412 04:40:01 xbcloud: Download completed.
+ xtrabackup --use-memory=100MB --prepare
...
```
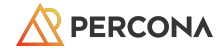

#### Restore Continued

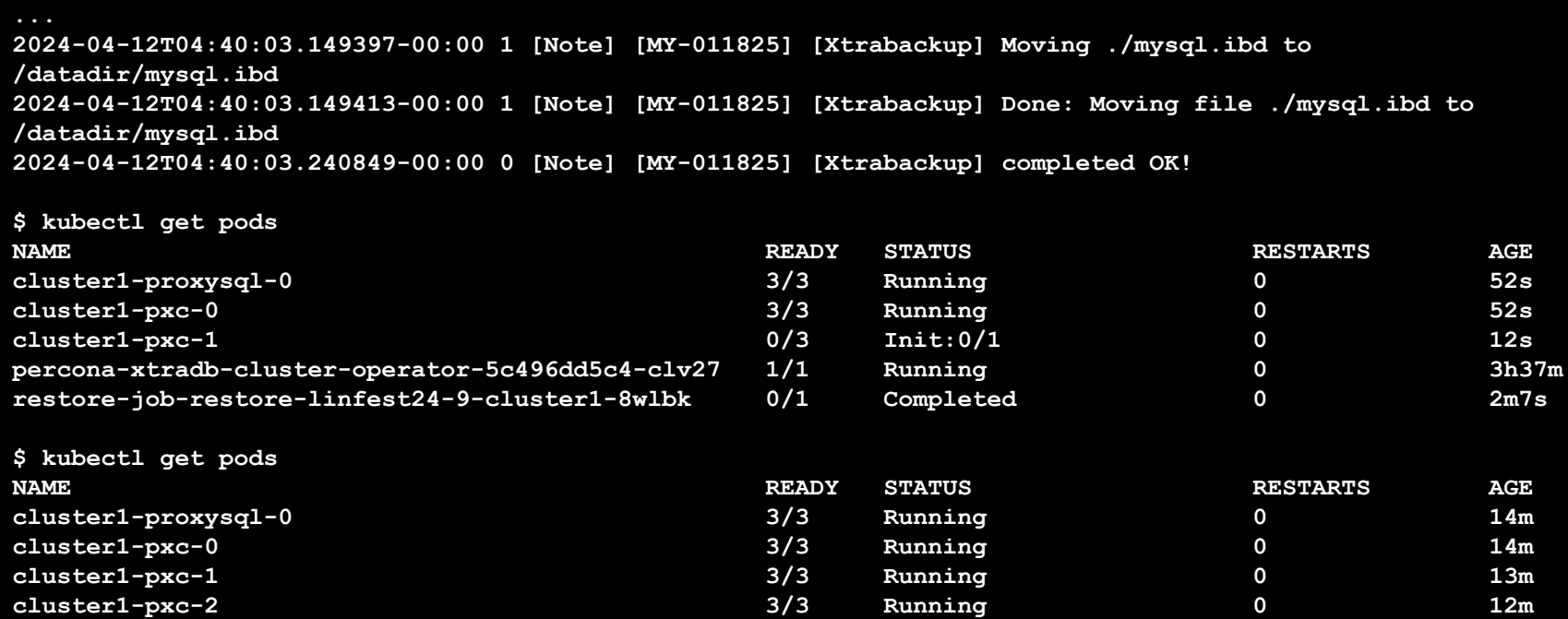

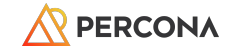

### **Conclusion**

"That's all folks!"

#### Last Nutshell

- Percona Kubernetes Operator
	- Percona XtraDB Cluster
	- Percona MySQL
	- Percona MongoDB
	- Percona PostgreSQL
- Fully supported in GKE, EKS, AKS, RedHat OpenShift Certified, Generic K8S
- Built-in proxy support for read/write splitting
- Backup scheduler to PVC/S3
- Point-in-time backup / recovery

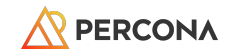

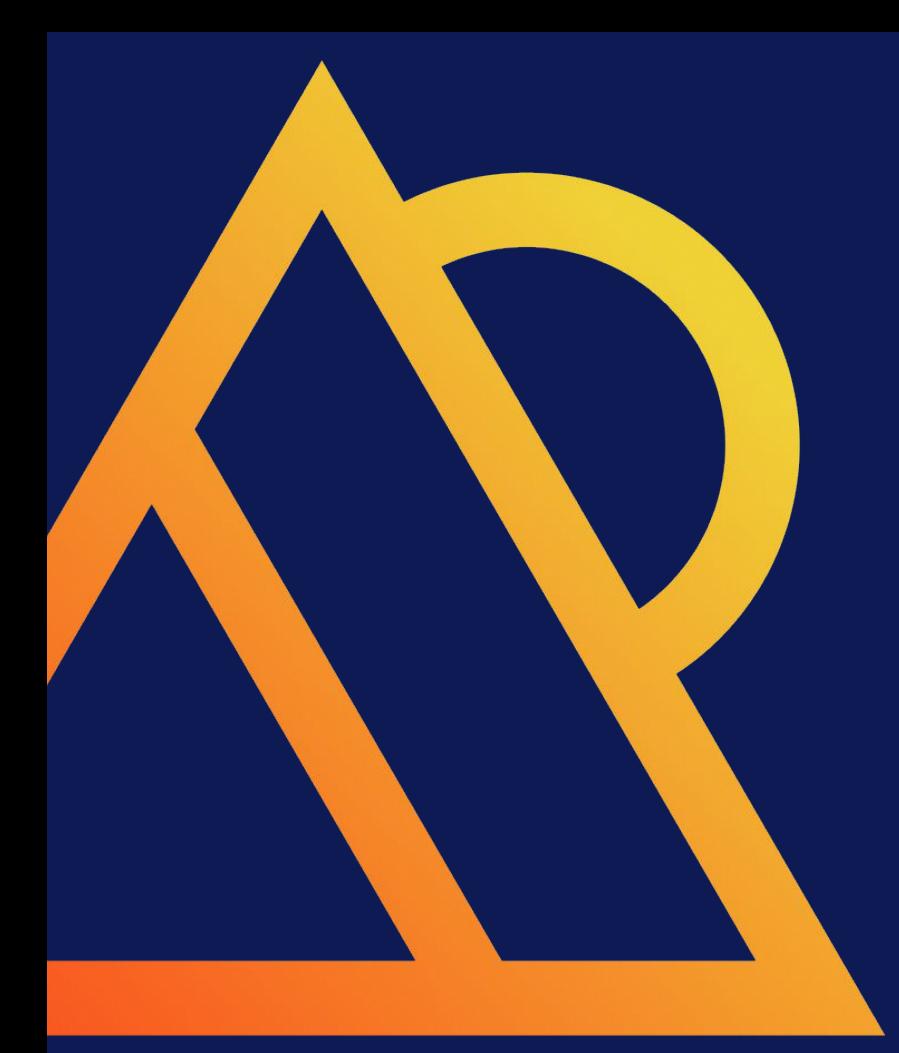

### **Questions?**

# PERCONA

Databases run better with Percona

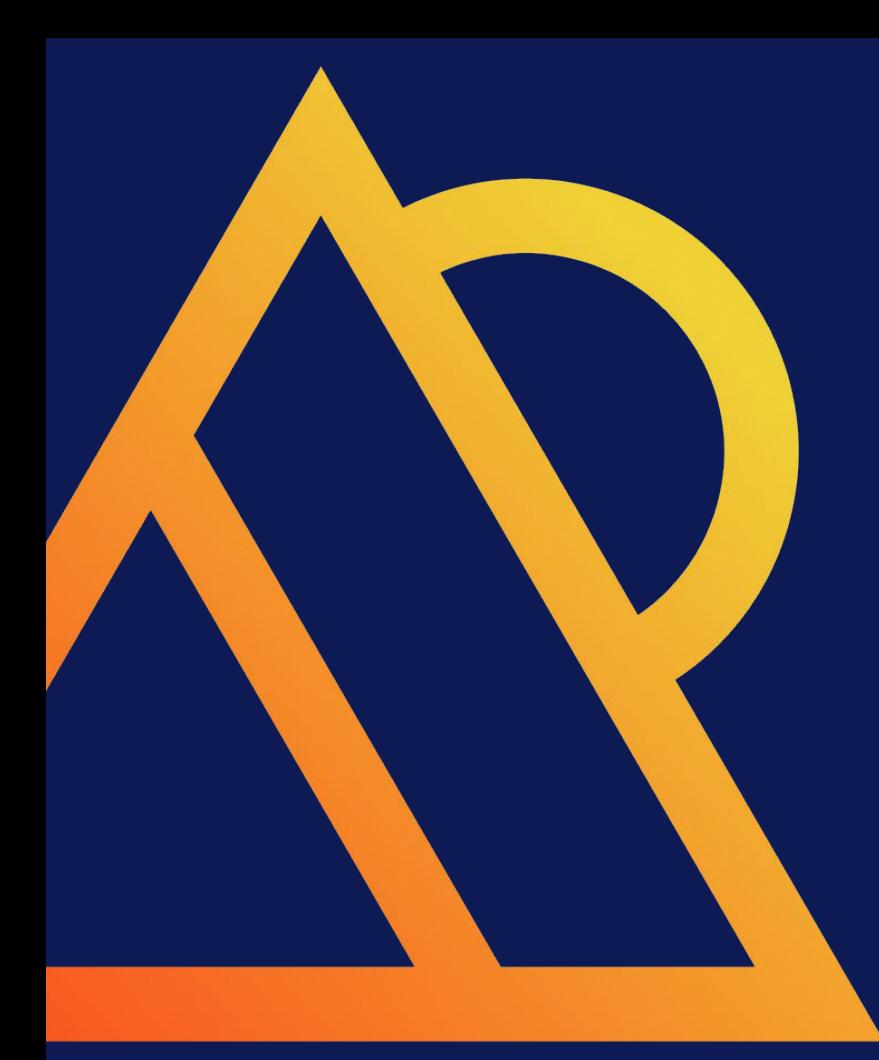

https://forums.percona.com/ https://percona.com/training

## Thank You!